## 418341: สภาพแวดล้อมการทำงานคอมพิวเตอร์กราฟิกส์ การบรรยายครั้งที่ 7

pramook@gmail.com

#### การแปลงกับการวาดภาพ

- การแบลงสามารถนำมาใช้สร้างภาพที่มีความซับซ้อนได้มากมาย
- เราจะมาดูตัวอย่างการสร้าง แฟรกตัล (fractal)
	- รูปที่พอเอาแว่นขยายส่องดูแล้วเห็นเป็นลักษณะเหมือนกับตอนไม่ได้ใช้แว่น ขยายดู

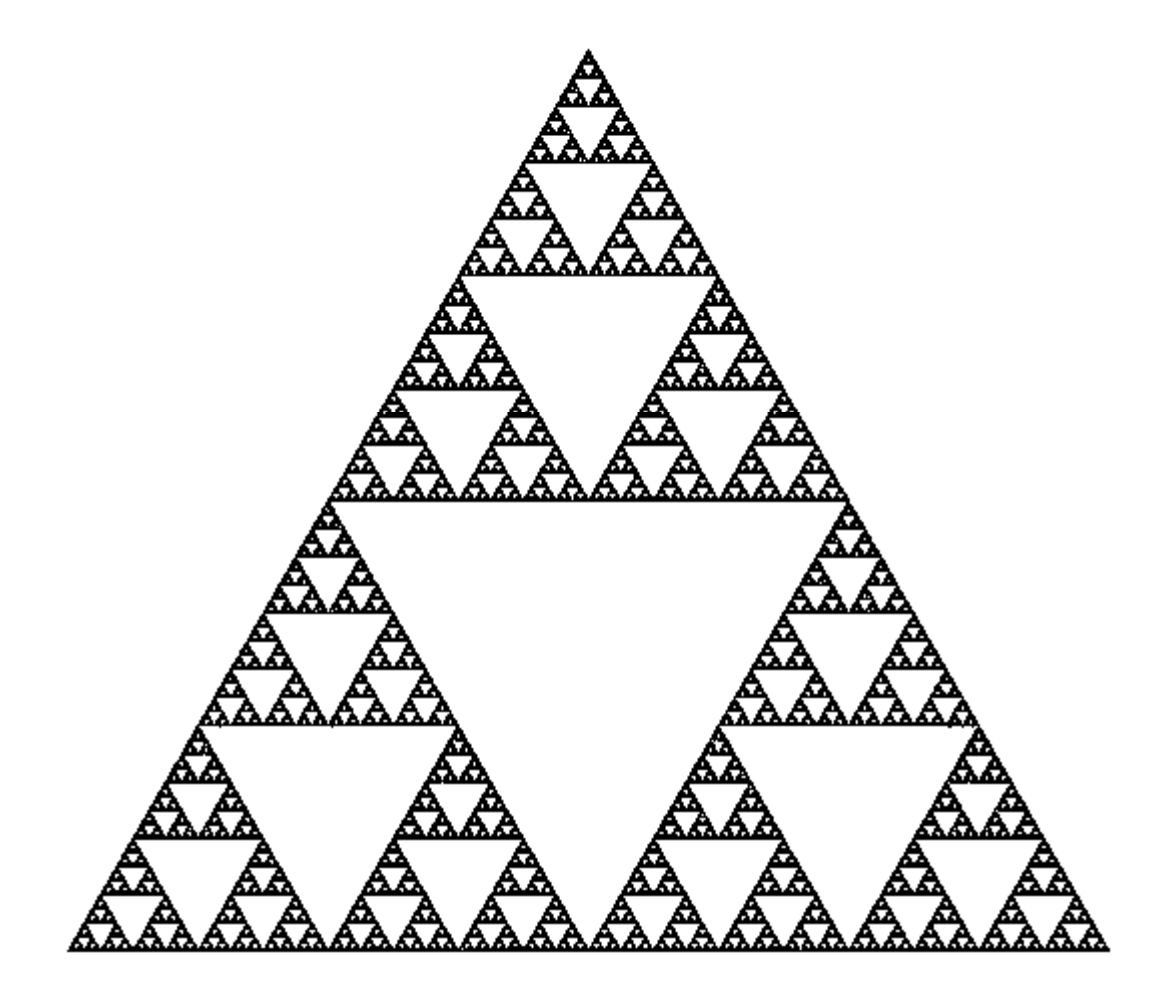

- เพื่อความง่ายในการสร้าง เราจะแบ่ง Sierpinski triangle ออกเป็นชั้นๆ
- ชั้นที่ 0 เป็นสามเหลี่ยมด้านเท่าธรรมดา

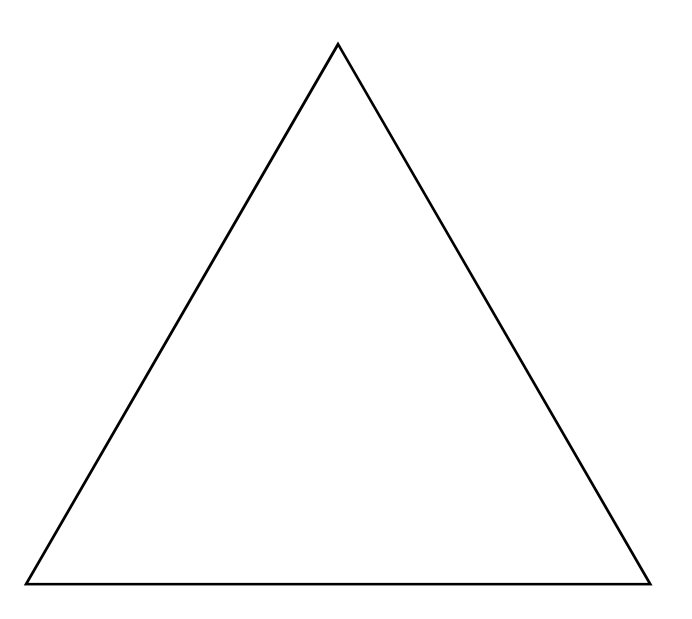

• ชั้นที่ 1 เกิดจากการเอา Sierpiński triangle ชั้นที่ 0 ที่ ย่อส่วนลงสองเท่ามาเรียงกันตามรูปข้างล่างนี้

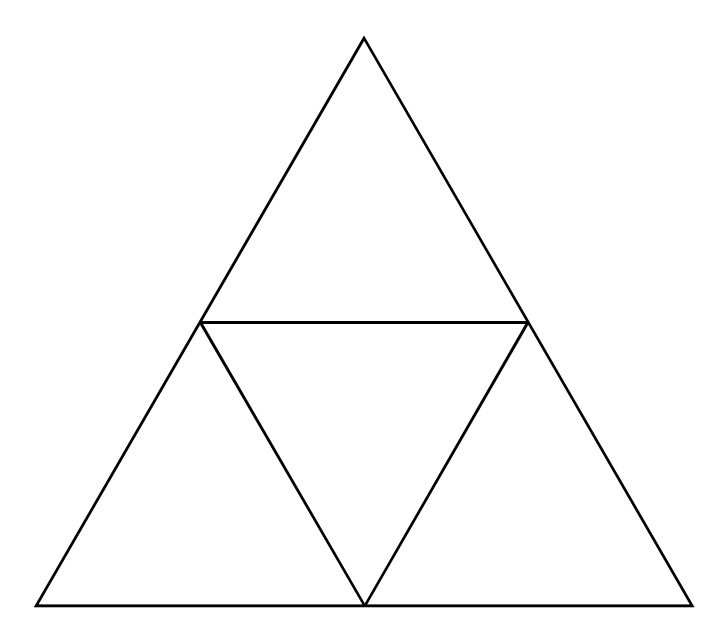

· Sierpiński Triangle ชั้นที่ 2 เกิดจากการเอา Sierpiński triangle ชั้นที่ 1 ที่ย่อส่วนลงสองเท่ามาเรียงกันตามรูปข้างล่างนี้

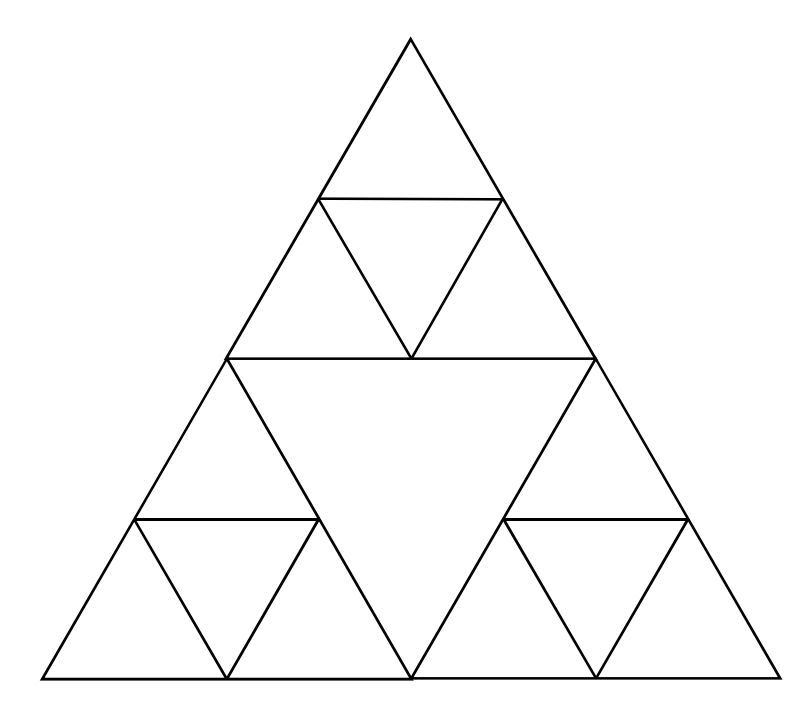

· Sierpiński Triangle ชั้นที่ 3 เกิดจากการเอา Sierpiński triangle ชั้นที่ 2 ที่ย่อส่วนลงสองเท่ามาเรียงกันตามรูปข้างล่างนี้

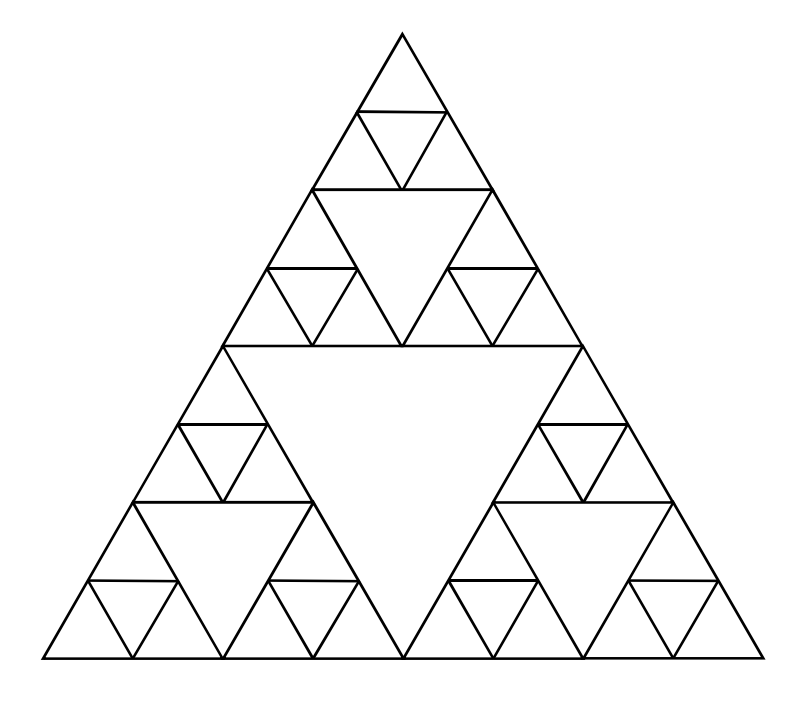

- •• Sierpiński Triangle ชั้นที่ k เกิดจา กการเอา Sierpiński triangle ชั้นที่ k-1 ที่ย่อส่วนลงสองเท่ามาเรียงกันตามรูปเดิม
- ข้างล่า งนี้คือ Sierpiński triangle ประมาณชั้นที่ 8

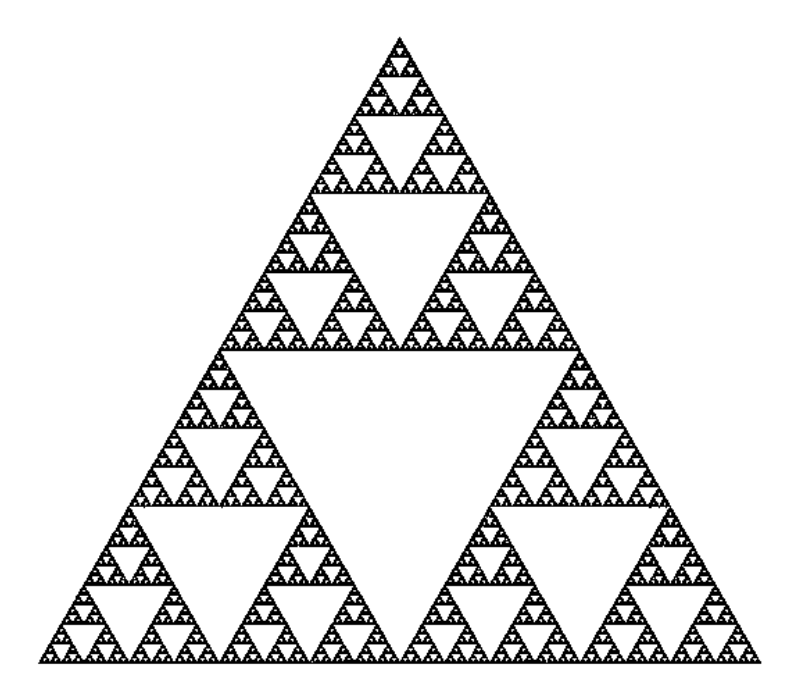

#### เราจะว าด Sierpinski Triangle ใด้อย่างใร?

- $\bullet$  เขียนฟังก์ชัน void draw\_sierpinski(int k) ที่ทำ การวาด Sierpinski Triangle ชั้นที่ k
- มีกฎอยู่สองข้อในกา รวา Sierpinski Triangle
	- $-$  ถ้า  ${\sf k}$  =  $0$  ให้วาดสามเหลี่ยมด้านเท่า
	- ถ้า k > 0 ให้วาด Sierpinski Triangle ชั้นที่ k-1 สามอันเรียงกัน ตามรูปที่เราเคยเห็นมา

## วาดสามเหลี่ยมด้านเท่า

- $\bullet$  ต้องการวาดสามเหลี่ยมด้านเท่าความยาวด้านละ  $1$  หน่วย
- $\bullet$  จุดศูนย์กลาง (จุด centroid) อยู่ที่จุด  $(0,0)$

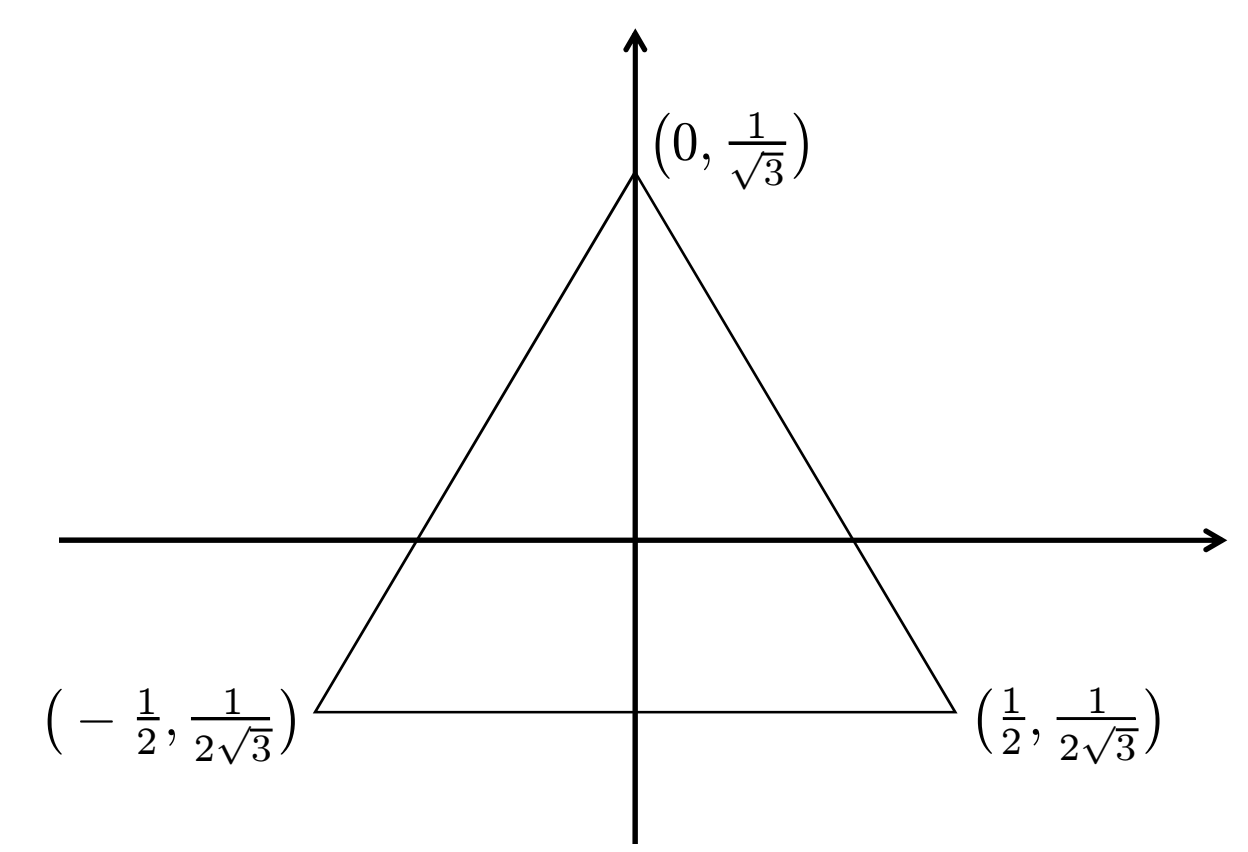

```
วาดสามเหลี่ยมด้านเท่า
```

```
void draw_triangle()\{glBegin(GL_LINE_LOOP);
```

```
glVertex glVertex2d( 0.0, 1.0/sqrt(3.0));
glVertex2d( 0.5, -0.5/sqrt(3.0));
glVertex2d(-0.5, -0.5/sqrt(3.0));
```

```
glEnd();}<br>}
```
## ผลลัพธ์

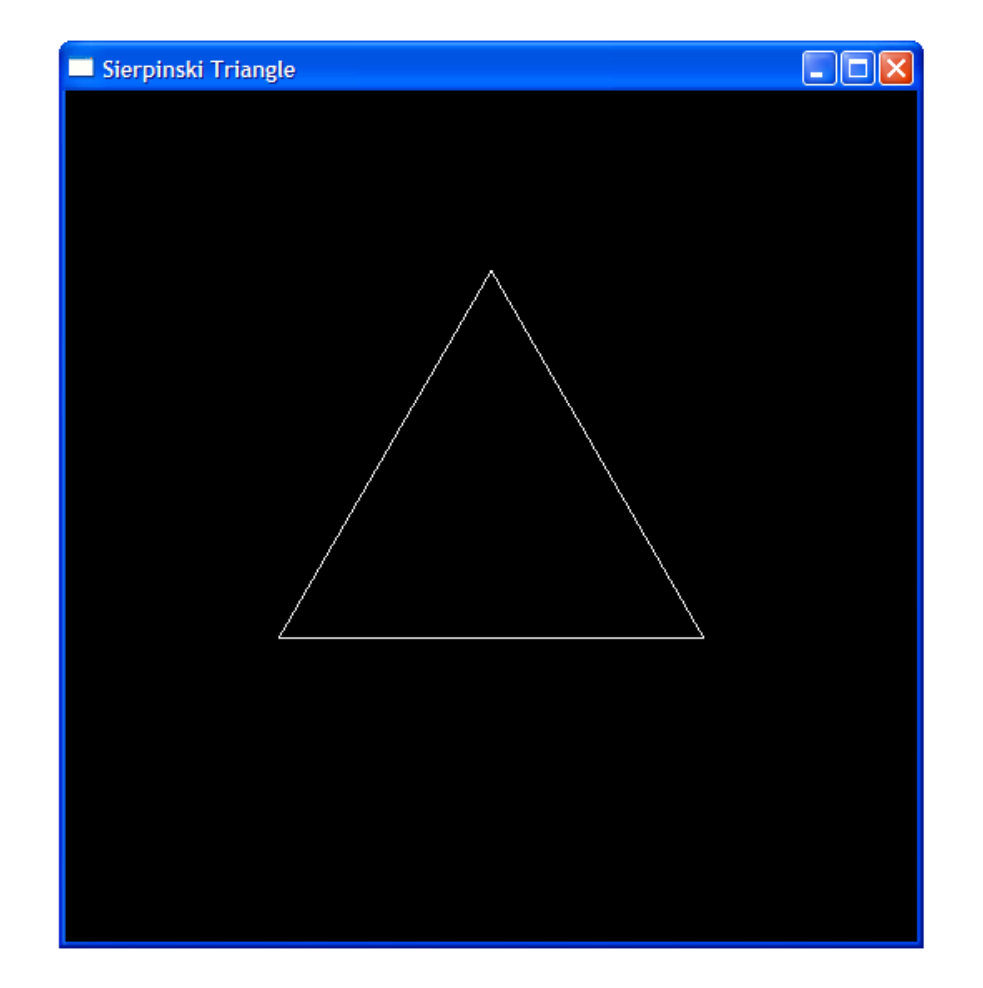

## ฟังก์ชัน draw\_sierpinski

```
void draw_sierpinski(int k)
{
 if (k == 0)
draw_triangle();else{// วาด Sierpinski triangle
     // ชั้นที่ k-1 สามอัน}}
```
 $\bullet$  วาดอย่างไร?

— เรียก draw\_sierpinski(k-1)

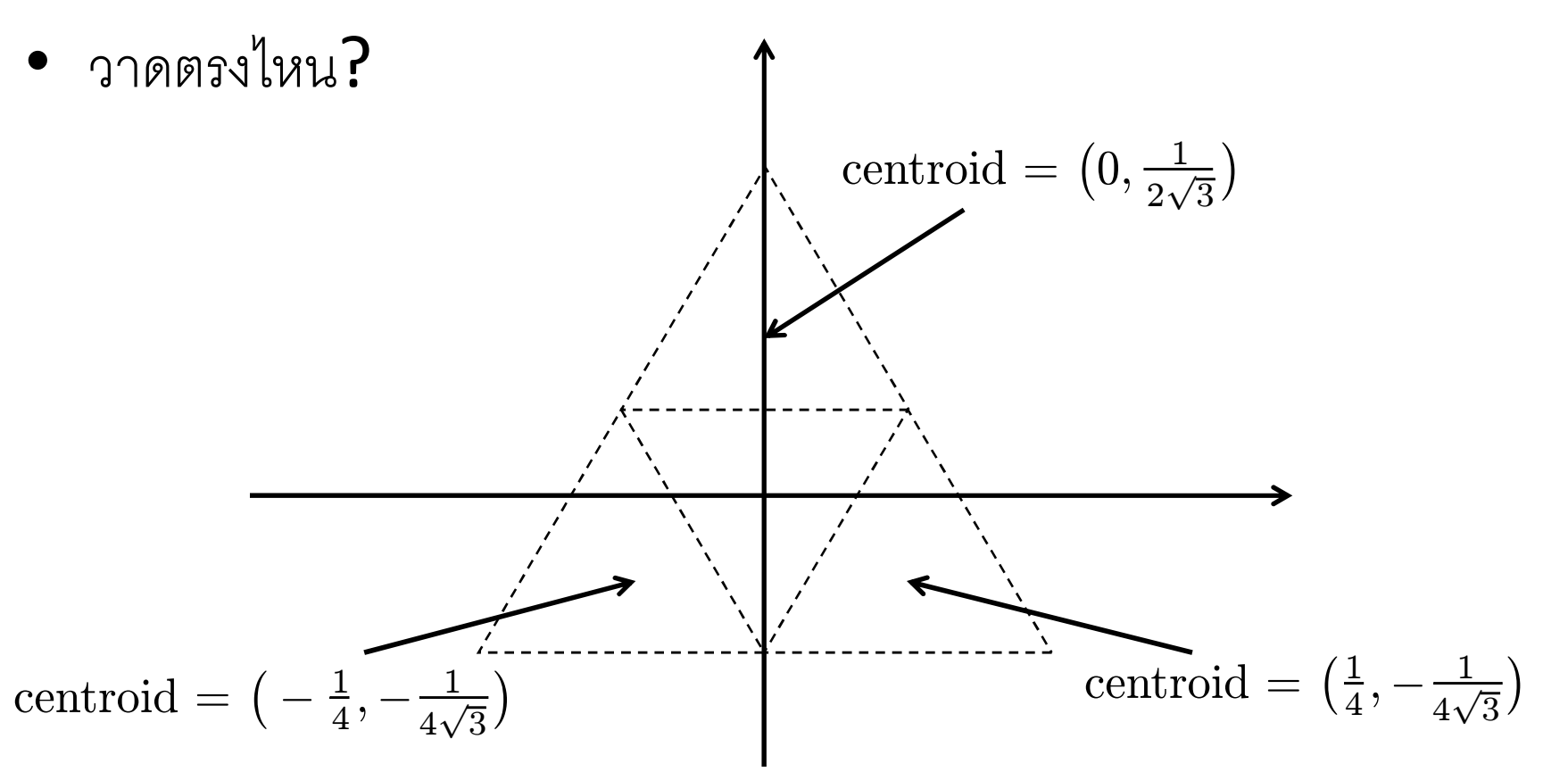

- วาด Sierpinski Triangle อันบน
	- $-$  Translate centroid ไปเป็นจุด  $(0,\frac{1}{2\sqrt{3}})$
	- $-$  Scale ขนาดลดลง 2 เท่า (= ขยาย 0.5 เท่า)
- วาด Sierpinski Triangle อันล่างขวา
	- $-$  Translate centroid ไปเป็นจุด ( $\frac{1}{4}$  $\frac{1}{4}, -\frac{1}{4\sqrt{3}}$
	- $-$  Scale ขนาดลดลง 2 เท่า (= ขยาย 0.5 เท่า)
- วาด Sierpinski Triangle อันล่างซ้าย
	- $-$  Translate centroid ไปเป็นจุด  $(-\frac{1}{4},-\frac{1}{4\sqrt{3}})$
	- $-$  Scale ขนาดลดลง 2 เท่า (= ขยาย 0.5 เท่า)

```
void draw_sierpinski(int k)
{if (k == 0)
draw_triangle();else{glLoadIdentity();
glTranslated(0.0, 0.5 / sqrt(3.0), 0.0);glScaled(0.5, 0.5, 0.5);draw sierpinski(k-1);
         glLoadIdentity();
glTranslated(0.25, -0.25 / sqrt(3.0), 0.0);glScaled(0.5, 0.5, 0.5);draw sierpinski(k-1);
         glLoadIdentity();
glTranslated(-0.25, -0.25 / sqrt(3.0), 0.0);glScaled(0.5, 0.5, 0.5);draw sierpinski(k-1);
   }}
```
· draw\_siepinski(0)

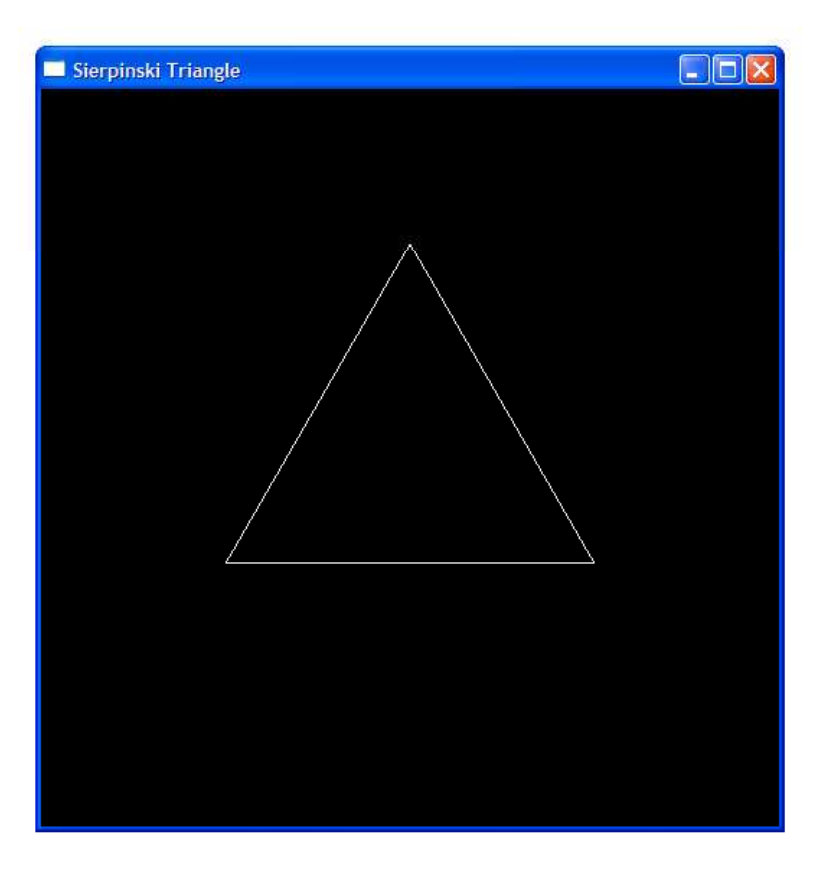

· draw\_siepinski(1)

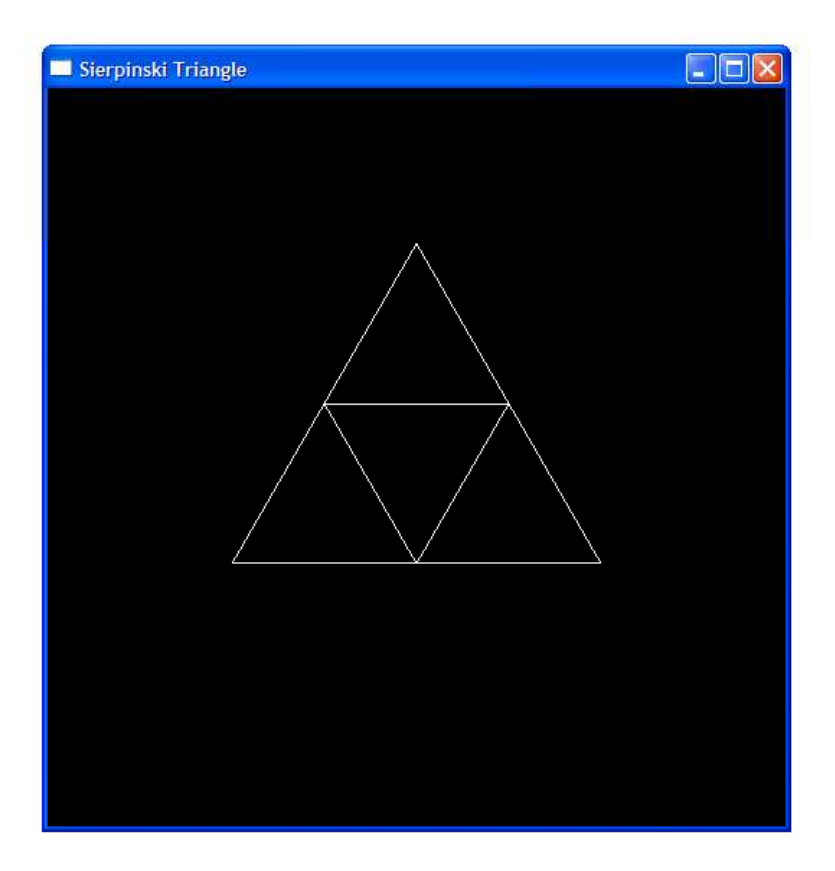

· draw\_siepinski(2)

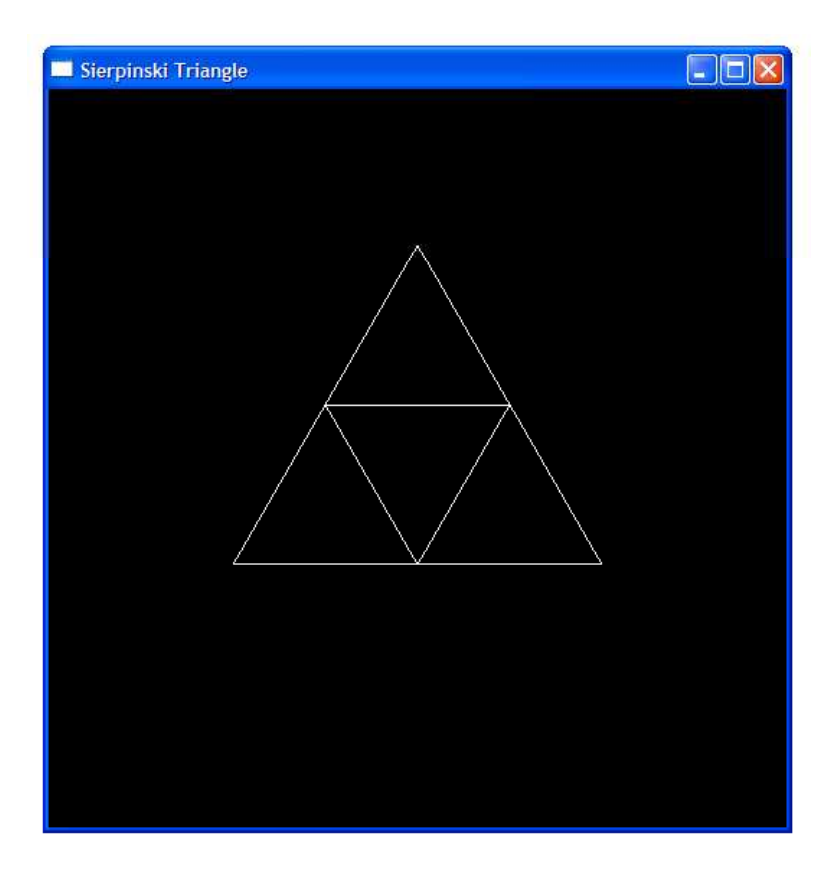

· draw\_siepinski(2)

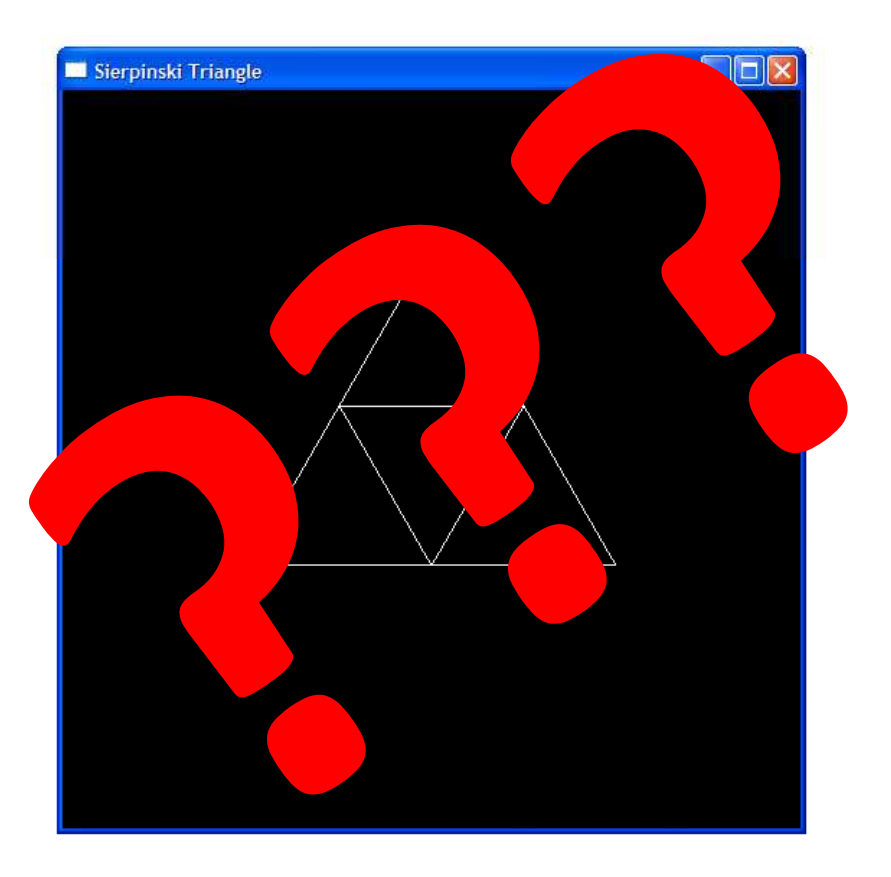

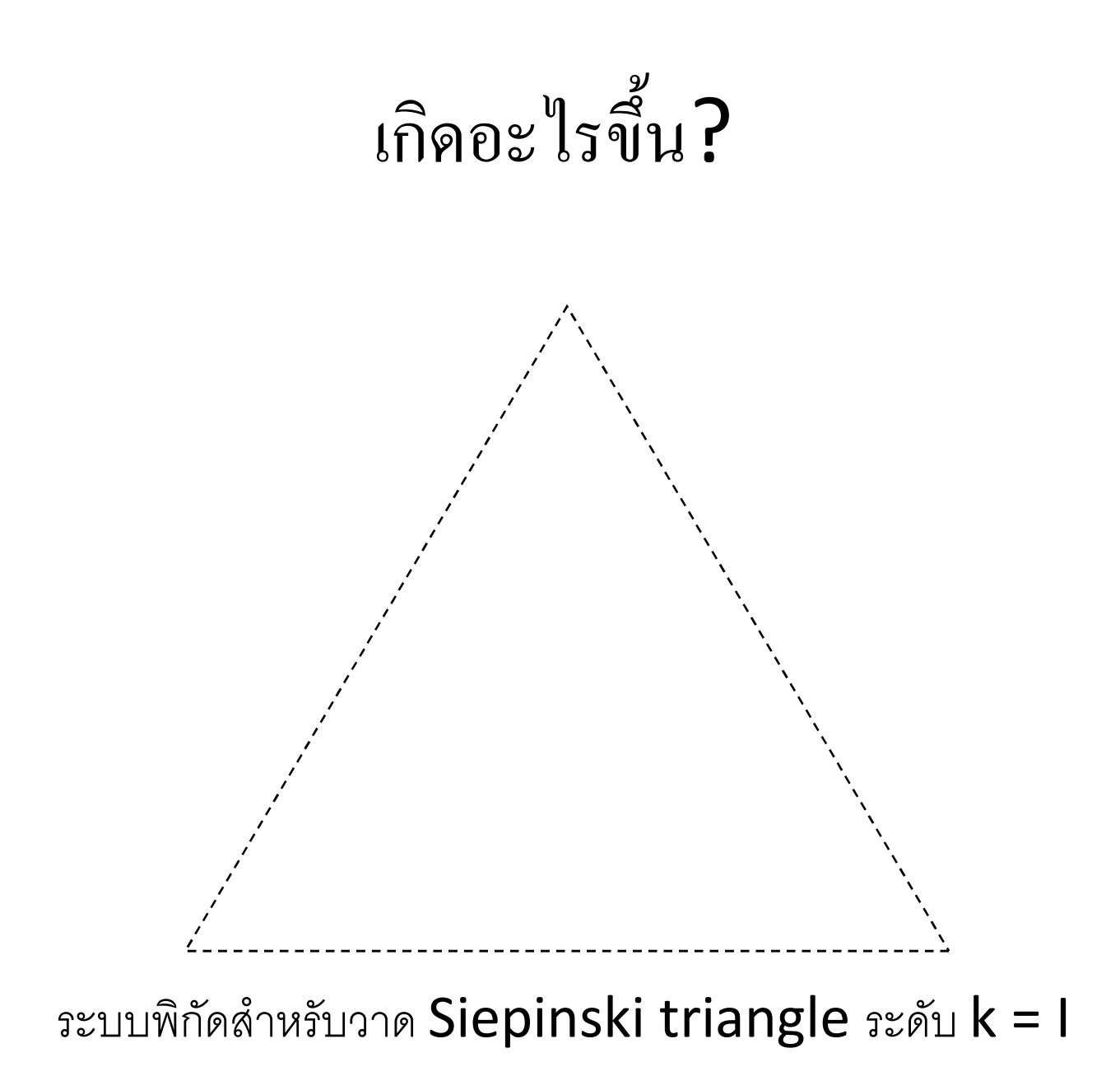

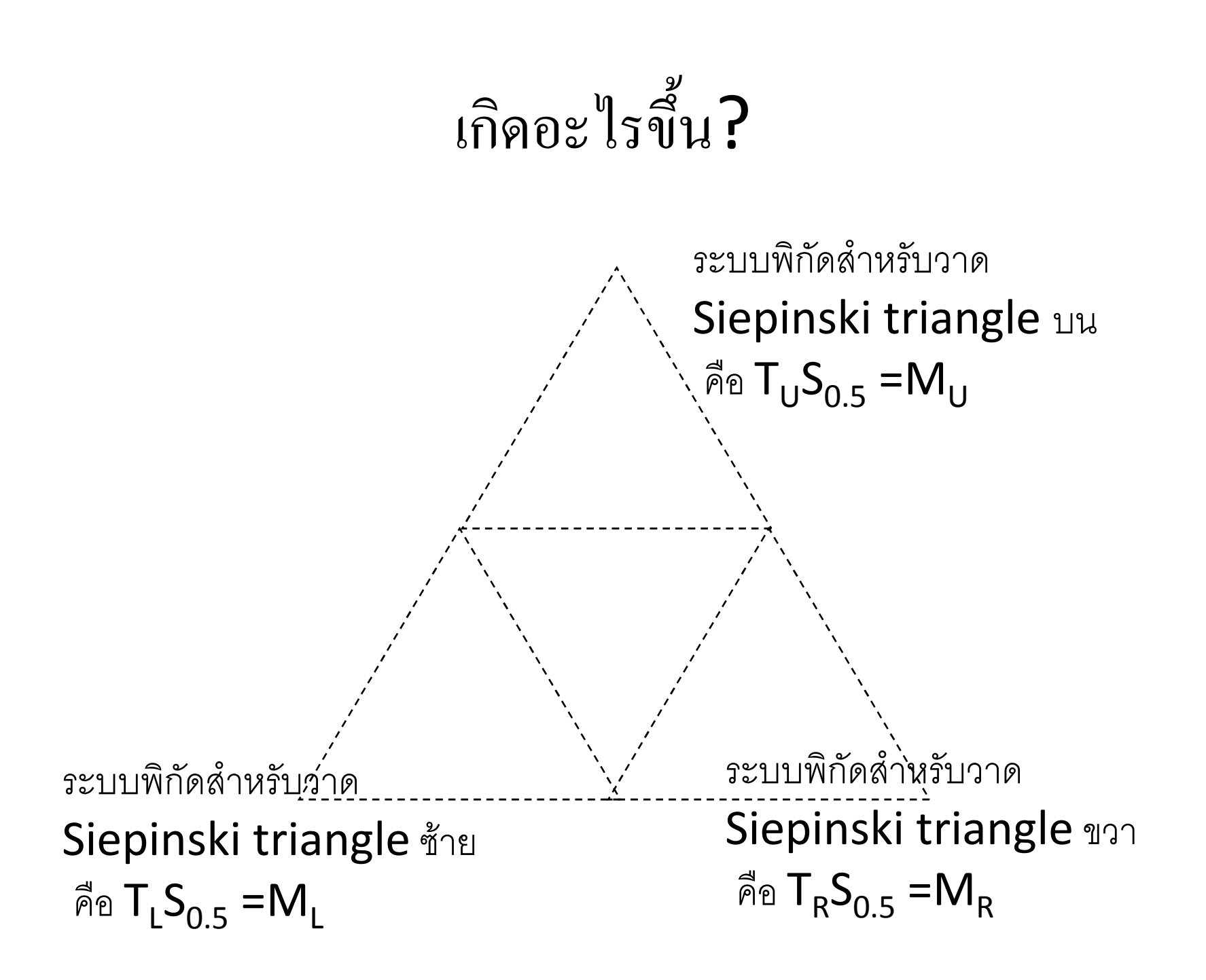

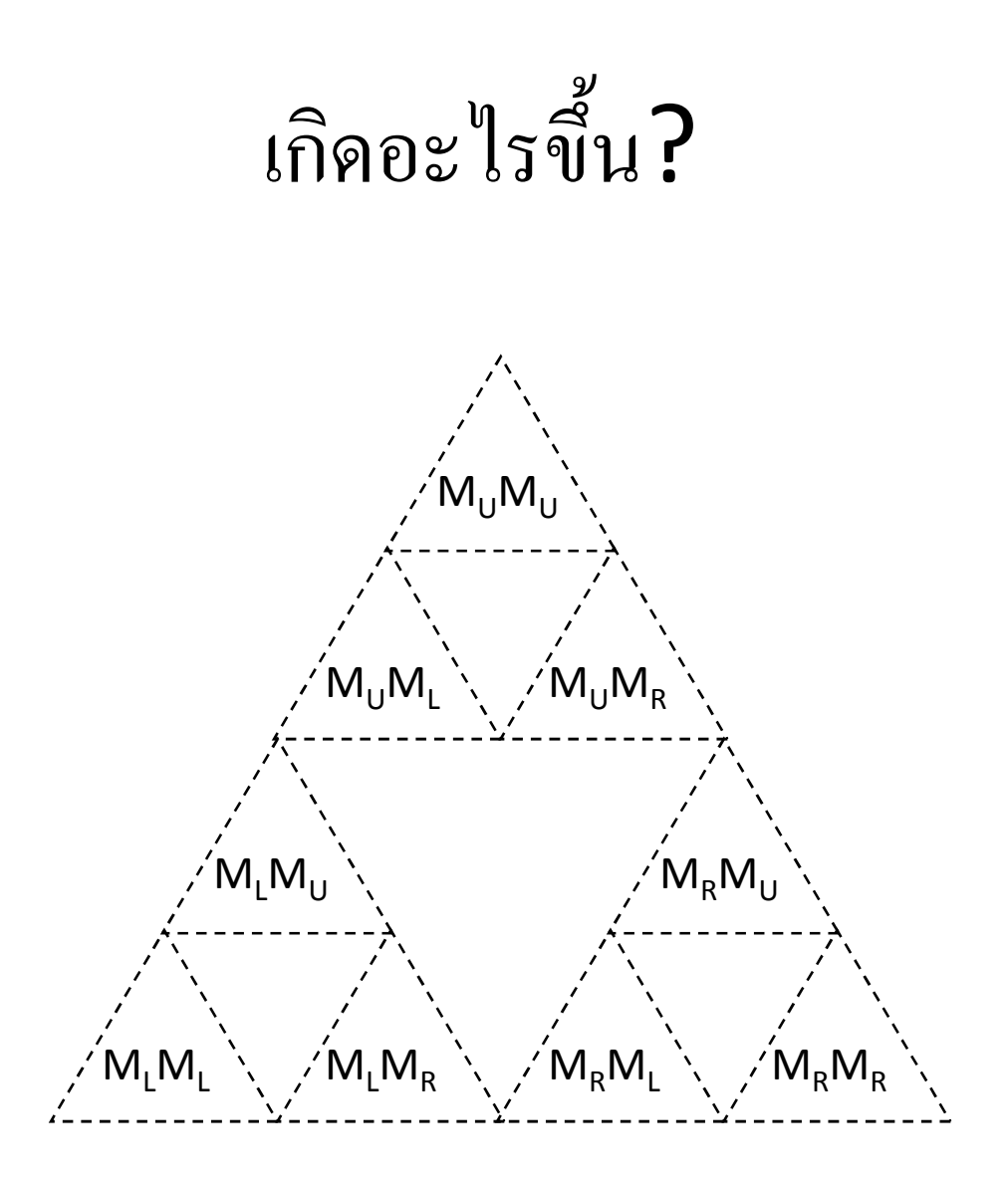

# พิจารณา code ใหม่อีกครั้ง

```
glLoadIdentity();glTranslated(...);glScaled(...);draw_sierpinski(k-1);
```

```
glLoadIdentity();glTranslated(...);glScaled(...);draw_sierpinski(k-1);
```
MODEL VTEW  $=$  M ;<br>
MODELVIEW = I  $MODELVIEW = T$ MODELVIEW = TS

> MODEL VTEW  $=$  ???  $MODELVIEW = I$  $MODELVIEW = T$ MODELVIEW = TS

# พิจารณา code ใหม่อีกครั้ง

```
glLoadIdentity();
qITranslated(...);glscaled(...);draw sierpinski(k-1);
```

```
glLoadIdentity();
g1Translated( \ldots );
glscaled(...);draw sierpinski(k-1);
```

```
MODEL VTEW = M
MODELVIEW = IMODELVIEW = TMODELVIEW = TSMODELVIEW = ???
```

```
MODELVIEW = I
```

```
MODELVIEW = T
```

```
MODELVIEW = TS
```
ความจริงแล้ว MODELVIEW ควรมีค่าเท่ากับ MTS!!!

# พิจารณา code ใหม่อีกครั้ง

```
glLoadIdentity();glTranslated(...);glScaled(...);draw_sierpinski(k-1);
```
glLoadIdentity();glTranslated(...);glScaled(...);draw\_sierpinski(k-1);

```
MODEL VTEW = M
;        / MODELVIEW = I
               MODELVIEW = T
               MODELVIEW = TS
              MODELVIEW = ???MODELVIEW = ??? MODELVIEW = I
               MODELVIEW = T
               MODELVIEW = TS
              MODELVIEW = ???
```
ตรงจุดสองจุดนี้ MODELVIEW ควรมีค่าเท่ากับ M

## แล้วจะต้องทำอะไร?

- · ก่อนสั่ง glTranslated( ... ) ต้องมีการจำค่าเมตริกซ์ MODELVIEW อันเดิมเอาไว้
- หลังเรียก draw\_sierpinski(...) ต้องมีการเอาค่า **MODELVIEW** อันเดิมคืนกลับมา

# glPushMatrix() และ glPopMatrix()

• glPushMatrix()

— ทำการ push ค่าของเมตริกซ์ใน mode ปัจจุบันลง stack

• glPopMatrix()

- pop stack ที่เก็บค่าเมตริกซ์เอาไว้แล้วนำค่าที่ได้ไปให้

• เราสามารถใช้ฟังก์ชันสองฟังก์ชันนี้ในการ "จำ" transform ได้

#### เขียนใหม่

```
glPushMatrix();glTranslated(...);glScaled(...);draw_sierpinski(k-1);glPopMatrix();
```

```
glPushMatrix();glTranslated(...);glScaled(...);draw sierpinski(k-1);
glPopMatrix();
```

```
MODELVIEW = M
 MODELVIEW = M (จํา)
             MODELVIEW = MT
             MODELVIEW = MTS
             MODELVIEW = ???
             MODELVIEW = M
```

```
 MODELVIEW = M (จํา)
 MODELVIEW = MT
 MODELVIEW = MTS
 MODELVIEW = ???
 MODELVIEW = M
```

```
ทั้งฟังก์ชัน
```

```
void draw_sierpinski(int k)
{if (k == 0)
draw_triangle();else{glPushMatrix();
glTranslated(0.0, 0.5 / sqrt(3.0), 0.0);glScaled(0.5, 0.5, 0.5);draw_sierpinski(k-1);glPopMatrix();glPushMatrix();
glTranslated(0.25, -0.25 / sqrt(3.0), 0.0);glScaled(0.5, 0.5, 0.5);draw_sierpinski(k-1);glPopMatrix();glPushMatrix();
glTranslated(-0.25, -0.25 / sqrt(3.0), 0.0);glScaled(0.5, 0.5, 0.5);draw_sierpinski(k-1);glPopMatrix();}}
```
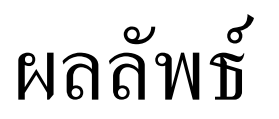

· draw\_sierpinski(2)

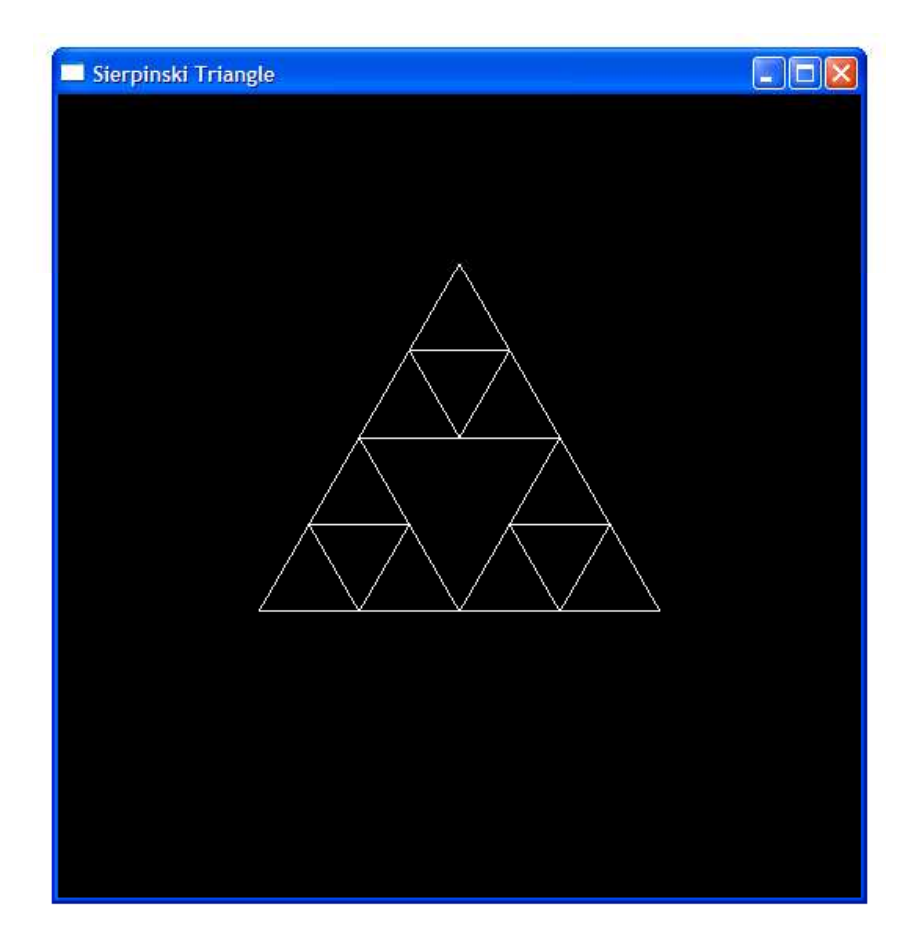

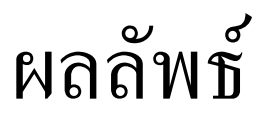

· draw\_sierpinski(3)

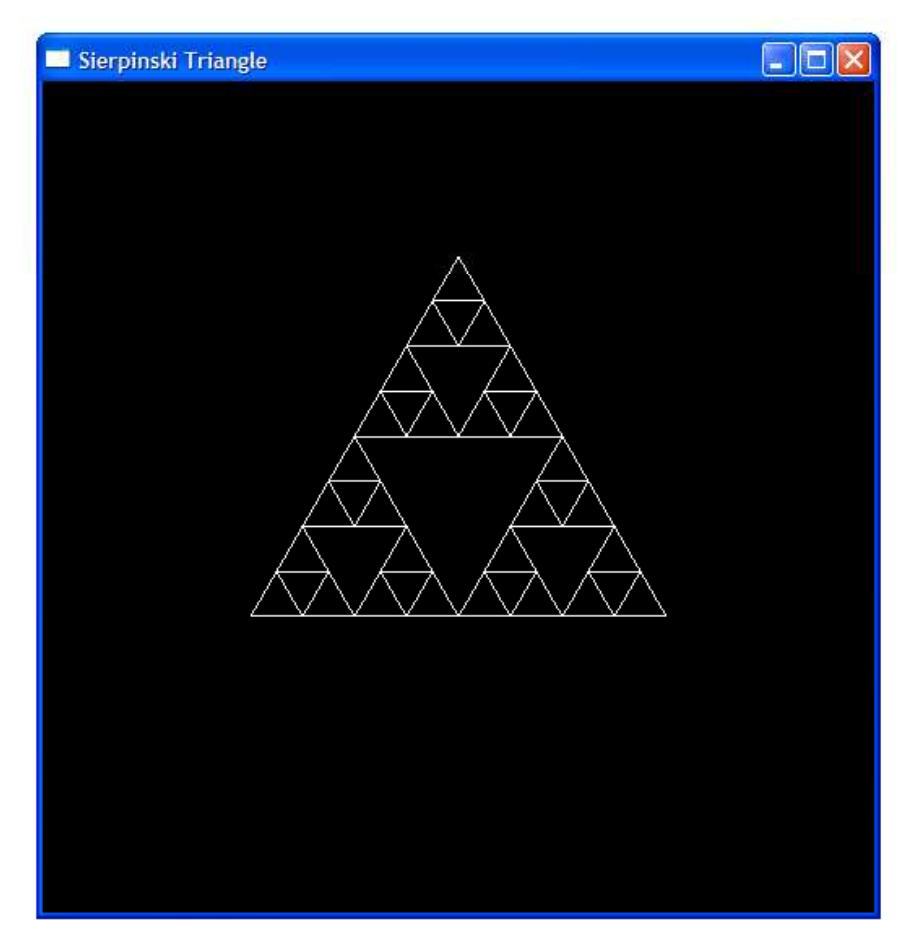

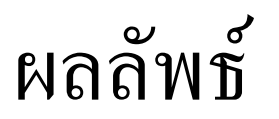

· draw\_sierpinski(4)

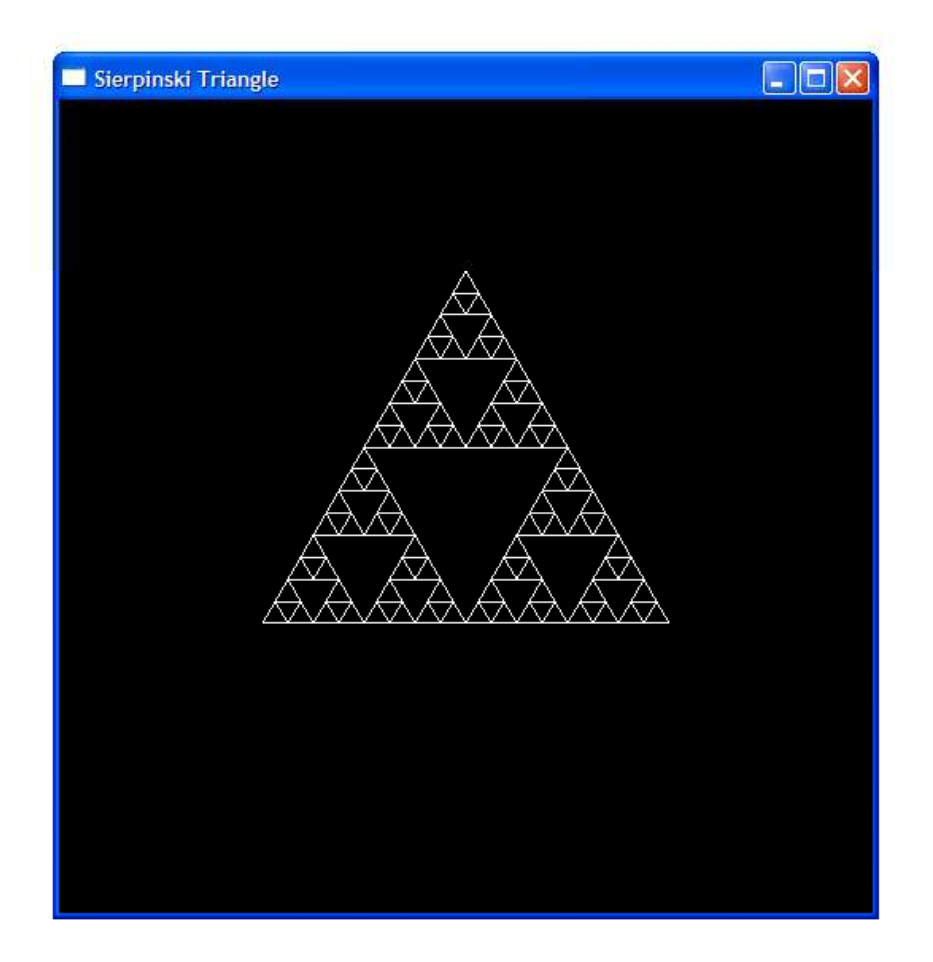

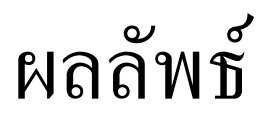

· draw\_sierpinski(8)

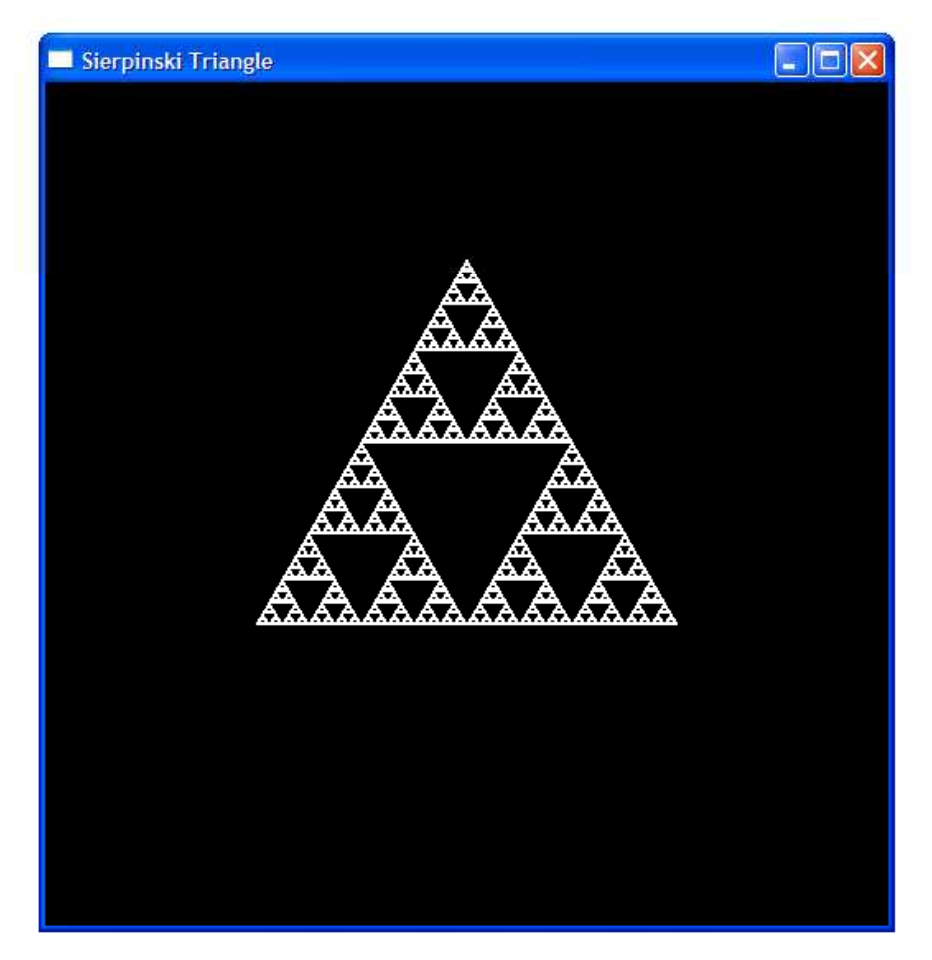

### HIERARCHICAL SCENE ORGANIZATION

#### การจัดฉาก

- ฉากประกอบด้วยวัตถุหลายๆ อย่าง
- ศิลปินสร้างวัตถุแต่ละชิ้นขึ้นมาใน object space ของมันเอง
- $\bullet$  วัตถุแต่ละวัตถุจะต้องถูกแปลงจากที่อยู่ใน  $\mathop{\mathbf{object}}$   $\mathop{\mathbf{space}}$  ให้มาอยู่ ใน world space

#### ตัวอย่างฉาก

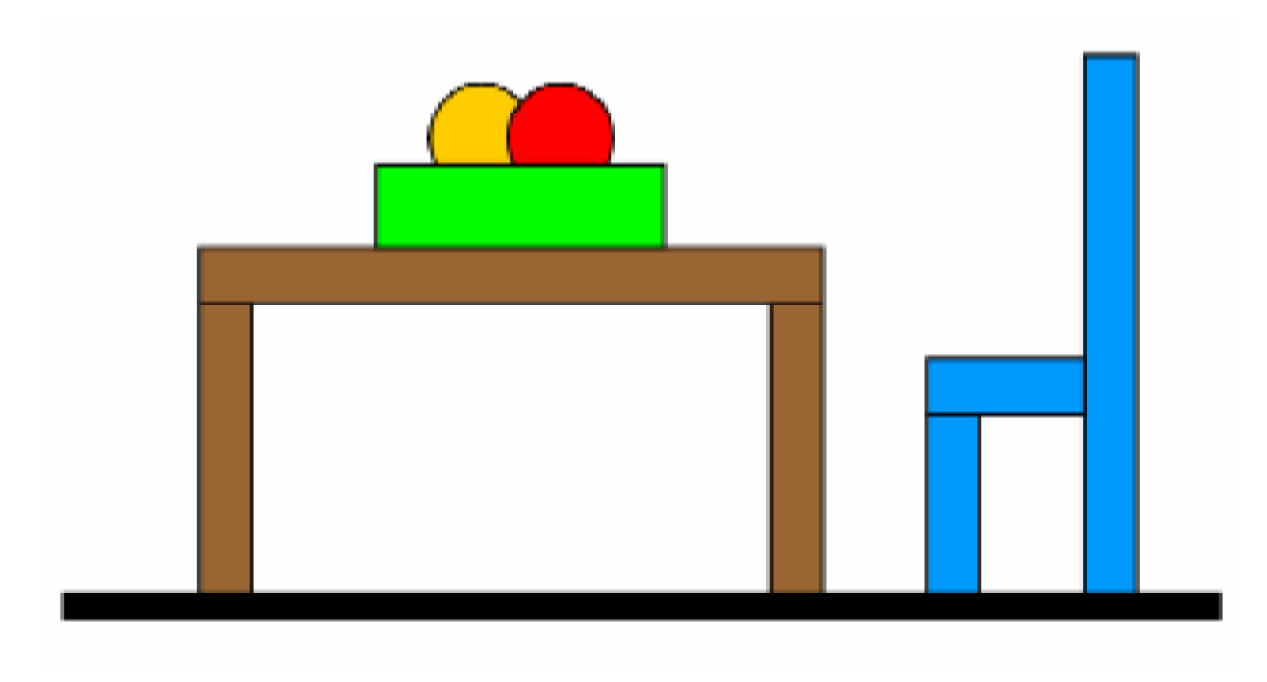

ภาพจาก Durand and Cutler, 6.837 Fall 2003 Lecture Note: Transformations 2: In Modeling

#### ฉากตัวอย่าง

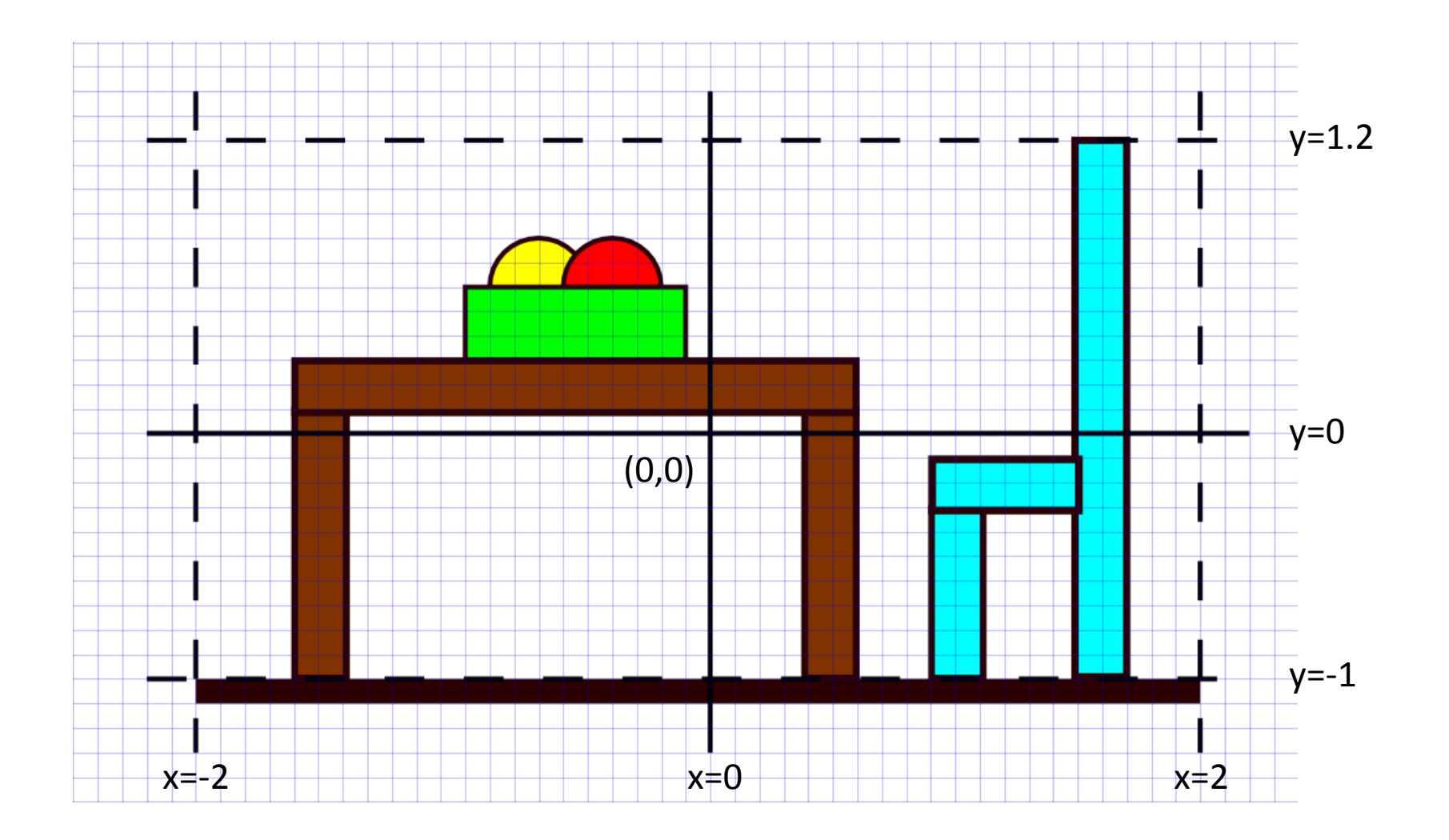

#### วัตถุ

- สมมติว่าศิลปินสร้างวัตถุให้เรามาสองอย่าง
	- $-$  Circle: วงกลมรัศมีหนึ่งหน่วยที่มีจุดศูนย์กลางอยู่ที่จุด (0,0)
	- Square: สี่เหลี่ยมจัตุรัสที่มีจุดมุมล่างซ้ายอยู่ที่จุด (-1,-1) และมุมบน ขวาอยู่ที่  $(1,1)$
- เราจะสร้างฉากที่เห็นในสไลด์ที่แล้วอย่างไร?

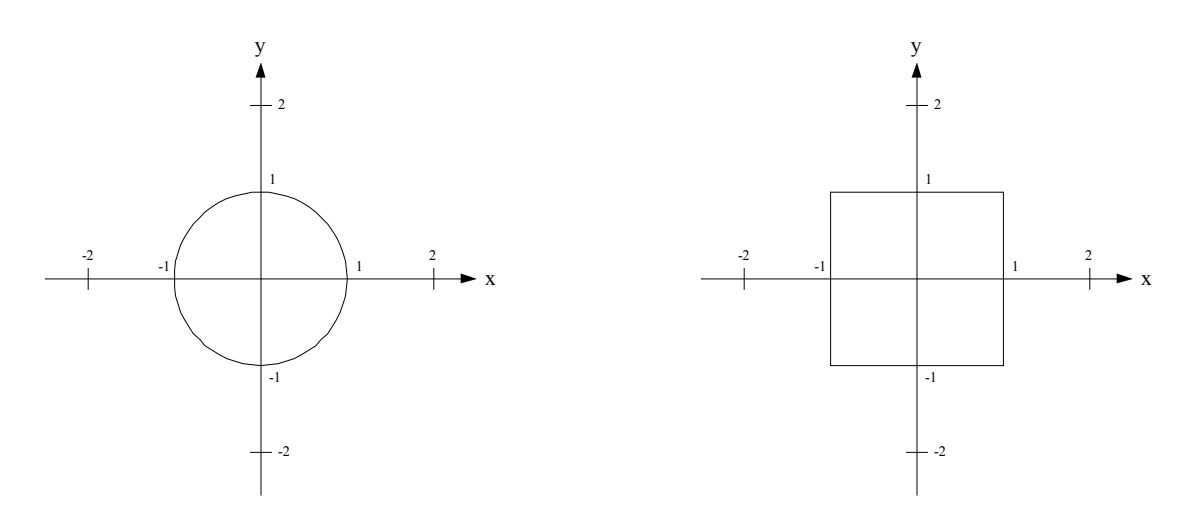

# การจัดฉากแบบเป็นลำดับขึ้น

เวลาจัดฉากเรามักจะแบ่งมันเป็นลำดับขั้น

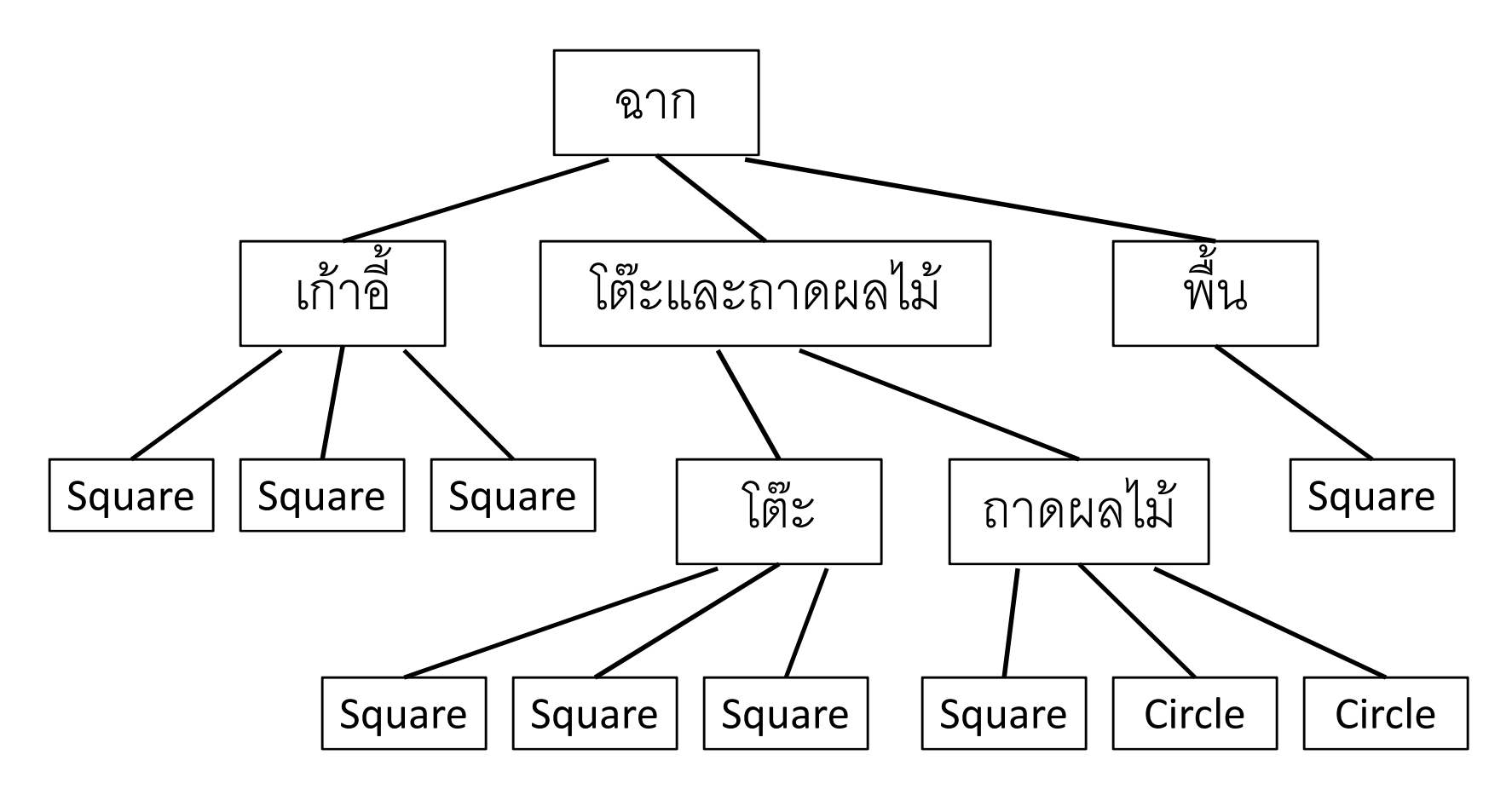

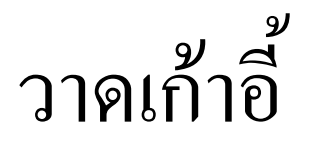

• เราเลือก object space ของเก้าอี้ให้มุมล่างซ้ายของมันอยู่ที่จุด  $(0, 0)$ 

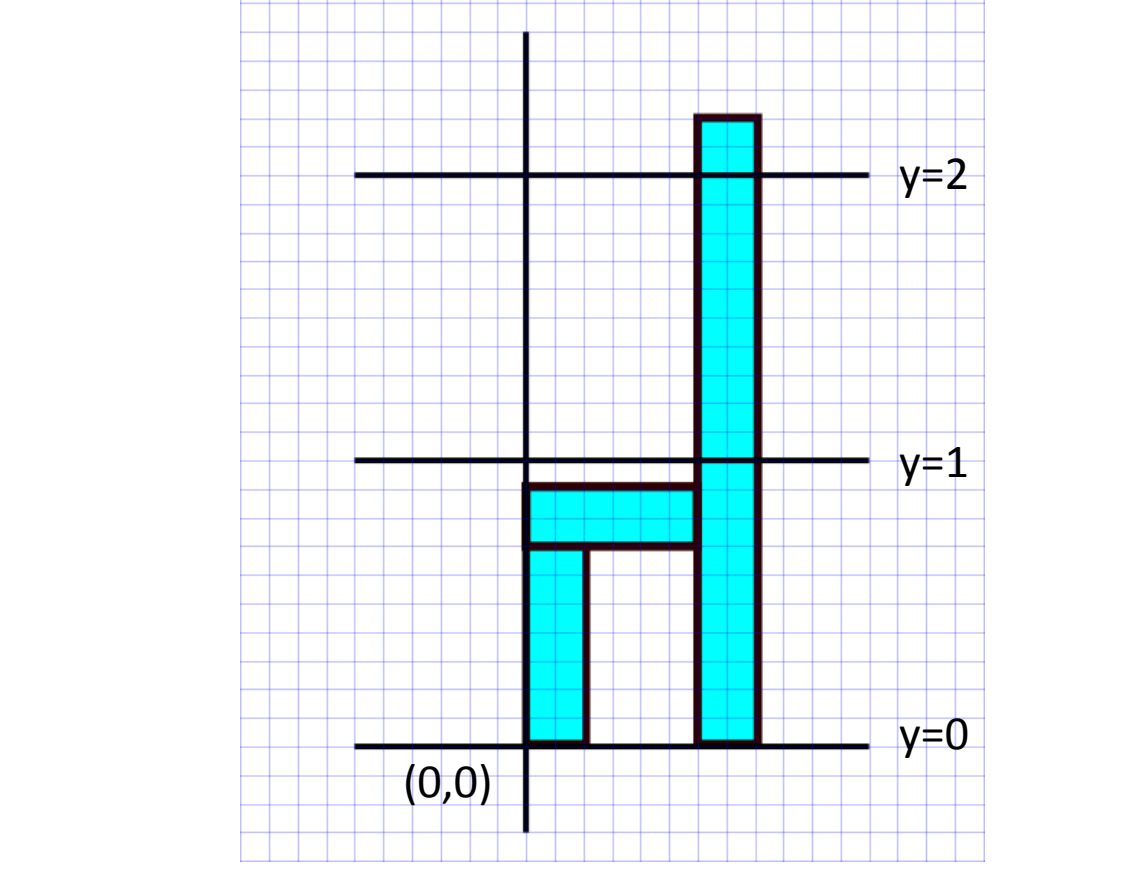

# วาดเก้าอี้

- ขาหน้า
	- ย้ายจุดศูนย์กลางไปอยู่ที่  $(0.1,\,0.35)$
	- $-$  ขยายตามแกน **x** =  $0.1$  เท่า ตามแกน **y** =  $0.35$  เท่า
	- วาด Square<br>ั
- • $\bullet$   $\stackrel{2}{\mathbb{N}}\mathfrak{u}$ 
	- $-$  ย้ายจุดศูนย์กลางไปอยู่ที่  $(0.3, \, 0.8)$
	- $-$  ขยายตามแกน **x** =  $0.3$  เท่า ตามแกน **y** =  $0.1$  เท่า
	- วาด Square
- ขาหลังและพนัก
	- $-$  ย้ายจุดศูนย์กลางไปอยู่ที่  $(0.7, \, 1.1)$
	- $-$  ขยายตามแกน **x = 0.1** เท่า ตามแกน **y = 1.1** เท่า
	- วาด Square

## Scene Graph

•• เราสามารถแทนการแปลงและการวาดภาพในสไลด์ที่แล้วได้ด้วย แผนภาพที่เรียกว่า scene graph

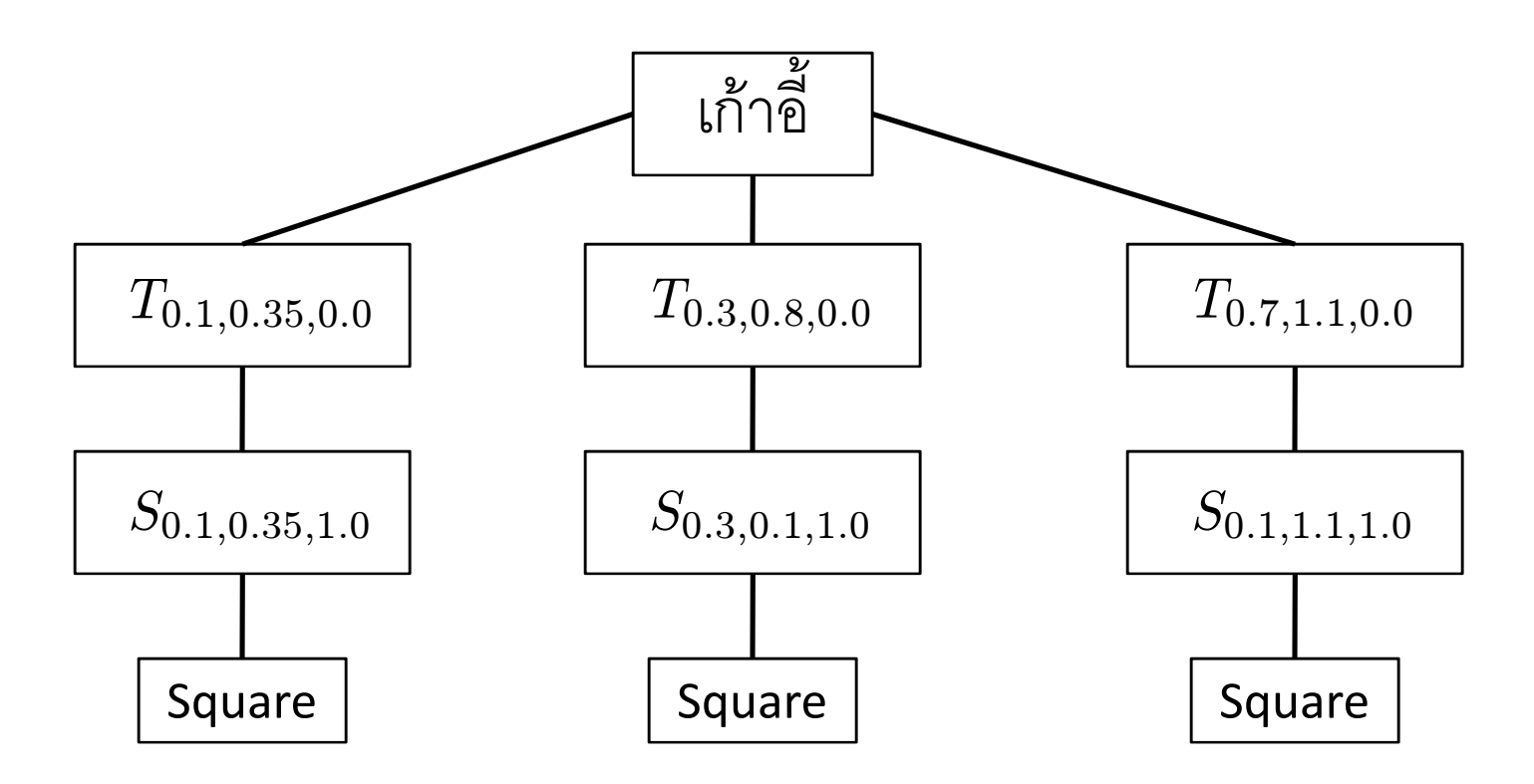

• เราสามารถเปลี่ยน scene graph เป็นโค้ดได้อย่างง่ายดาย

```
void draw_chair(){glPushMatrix();
glTranslated(0.1, 0.35, 0.0);glScaled(0.1, 0.35, 1.0);draw square(...);
   glPopMatrix();glPushMatrix();
glTranslated(0.3, 0.8, 0.0);glScaled(0.3, 0.1, 1.0);draw square(...);
   glPopMatrix();glPushMatrix();
glTranslated(0.7, 1.1, 0.0);glScaled(0.1, 1.1, 1.0);draw_square(...);glPopMatrix();}
```
# วาดส่วนประกอบอื่นๆ ของฉาก

- สมมติว่าเราสร้างฟังก์ชัน
	- $-$  draw\_table() เพื่อวาดโต๊ะ โดยที่มุมล่างซ้ายของมันอยู่ที่จุด (0,0)
	- $-$  draw\_tray() เพื่อวา ดถาดผลไม้ โดยที่มุมล่างซ้ายของมันอยู่จุด  $\bm{\left( 0,} 0 \right)$
	- <mark>– draw\_floor()</mark> เพื่อวาดพื้น
- •• ฟังก์ชันพวกนี้สา มารถสร้างได้เหมือน draw\_chair()
- โค้ดจริงๆ ไปดูได้ในโค้ดตัวอย่า  $\sqrt{ }$

# วาดส่วนประกอบอื่นๆ ของฉาก

- เราสามารถวาดโต๊ะและถาดผลไม้ได้ดังต่อไปนี้
	- วาดโต๊ะโดยการเรียก draw\_table()
	- วาดถาดผลไม้
		- $\bullet$  ย้ายจุดมุมซ้ายไปอยู่ที่จุด  $(0.8, 1.3)$
		- แล้วเรียก draw\_tray()

#### Scene Graph ของโต๊ะและถาด

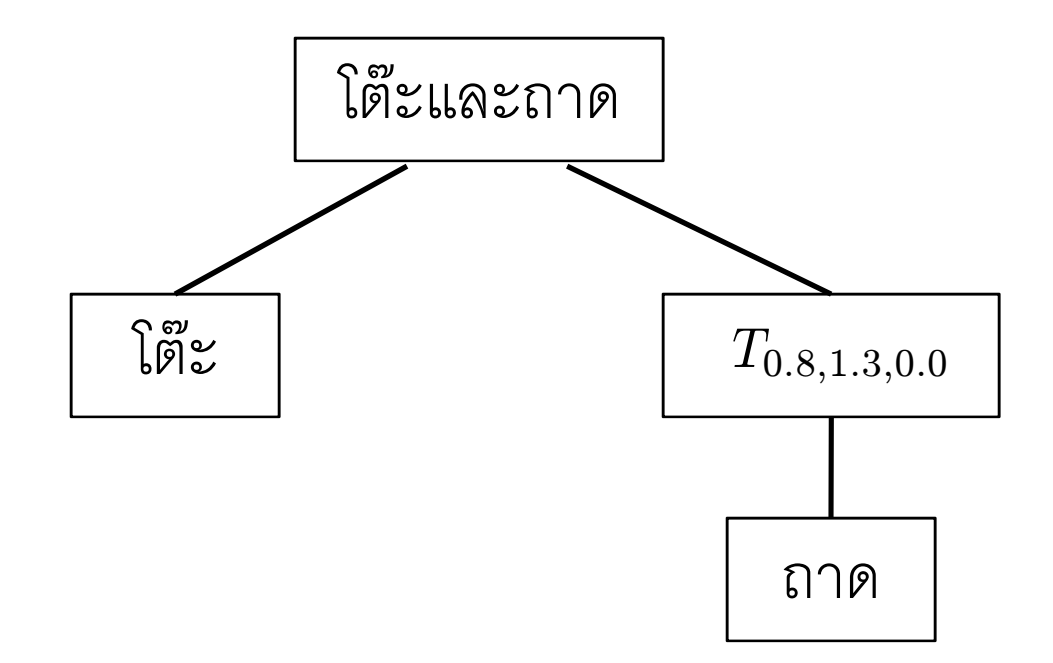

```
void draw_table_and_tray()\left\{ \right.draw table();
 glPushMatrix();
glTranslated(0.8, 1.3, 0.0);draw tray();

glPopMatrix();}
```
#### Scene Graph ของฉาก

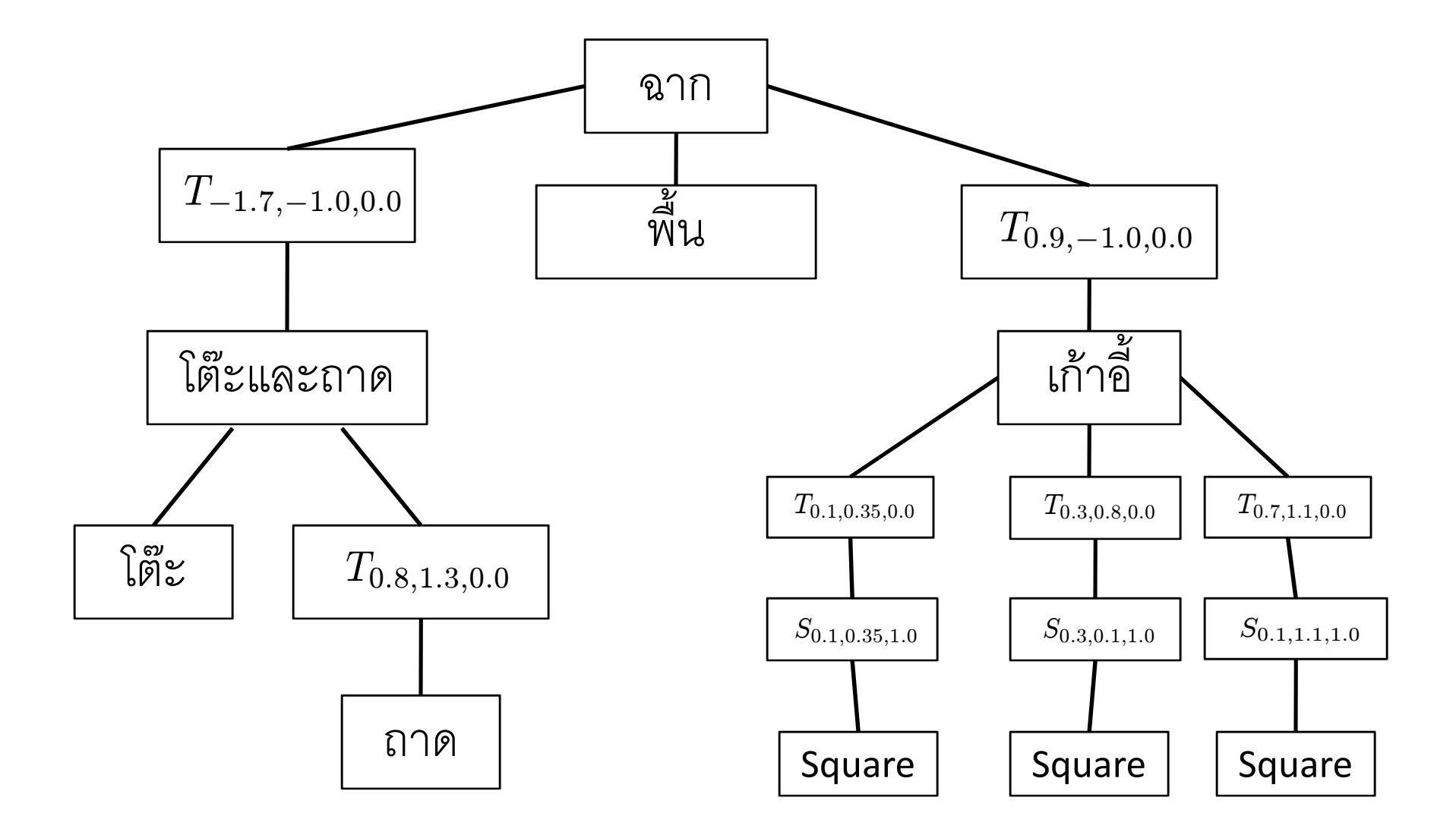

```
โค๊ด
```

```
void draw_scene()\{glPushMatrix();
glTranslated(-1.7, -1.0, 0.0);draw table and tray();
  glPopMatrix();draw floor();
  glPushMatrix();
glTranslated(0.9, -1.0, 0.0);draw chair();

glPopMatrix();}
```
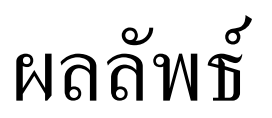

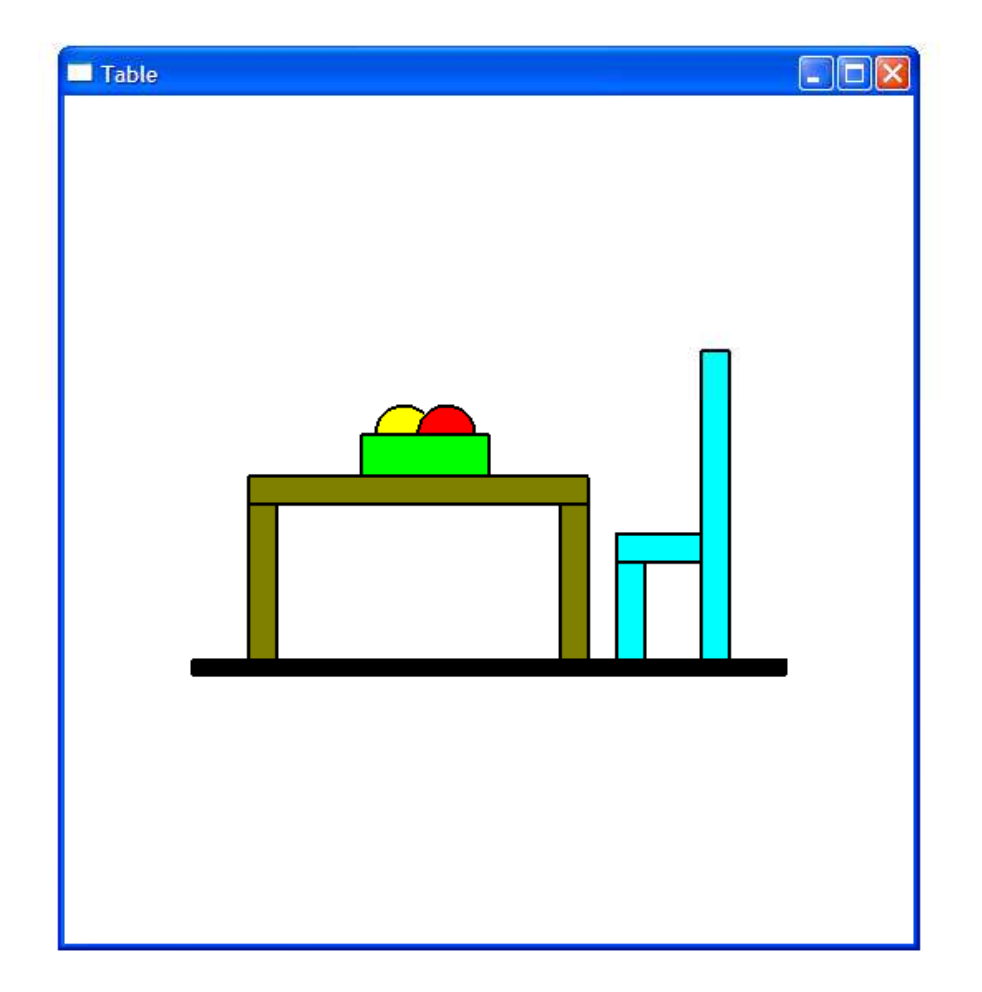

#### บทเรียน

- เราสามารถสร้างฉากที่มีความซับซ้อนได้จาก
	- วัตถุง่ายๆ
	- การแปลง
- เพื่อความสะดวกและความเข้าใจง่าย เราสามารถจับกลุ่มวัตถุเป็นกลุ่มๆ แล้วสร้างฉากจากกลุ่มของวัตถุได้
- เราสามารถแทนการจัดฉากได้ด้วยแผนภาพที่เรียกว่า scene graph ซึ่ง ประกอบด้วย
	- กล่องสำหรับแทนวัตถุ
	- กล่องสำหรับแทนกลุ่มของวัตถุ
	- กล่องสำหรับแทนการแปลง

#### บทเรียน

- • $\bullet$  เมื่อเขียน scene graph แล้วเรา สามารถเขียนโค้ดเพื่อวาดฉากที่  $\sf scene$   $\sf graph$  บรรยายได้อย่างง่ายดาย
	- กล่องวัตถุหรือกลุ่มของวัตถุ -> ฟังก์ชัน
	- กล่องการแปลง -> การเรียกฟังก์ชันทำการแปลง เช่น  $\boldsymbol{\mathsf{g}}$ |Translate,  $\boldsymbol{\mathsf{g}}$ lScale หรือ  $\boldsymbol{\mathsf{g}}$ lRotate
	- แขนงของกล่อง -> การเรียก glPushMatrix() แล้วลงไปจัดการแขนง นั้น แล้วจึงเรียก glPopMatrix()